# FREWETIK

## 同軸 2-way 5inchパワードスピーカー Dante<sup>™</sup> PoE+ Spik 5

**ユーザーマニュアル**

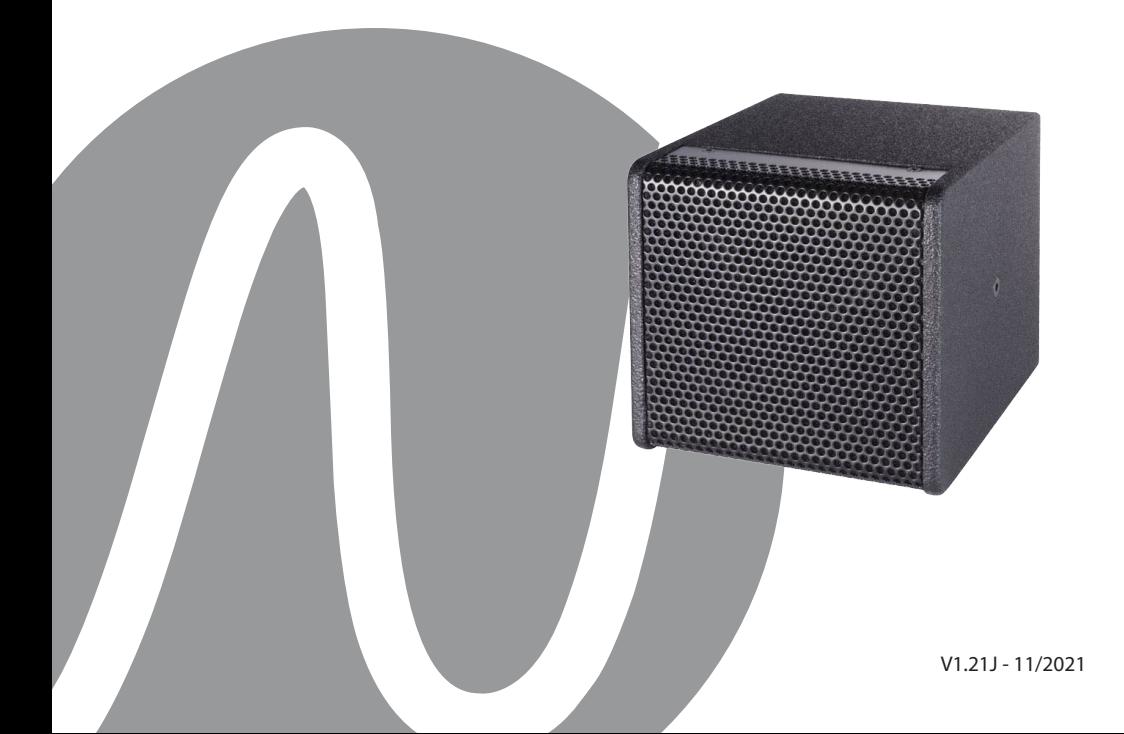

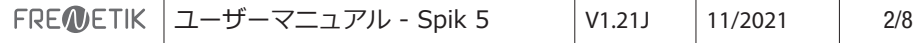

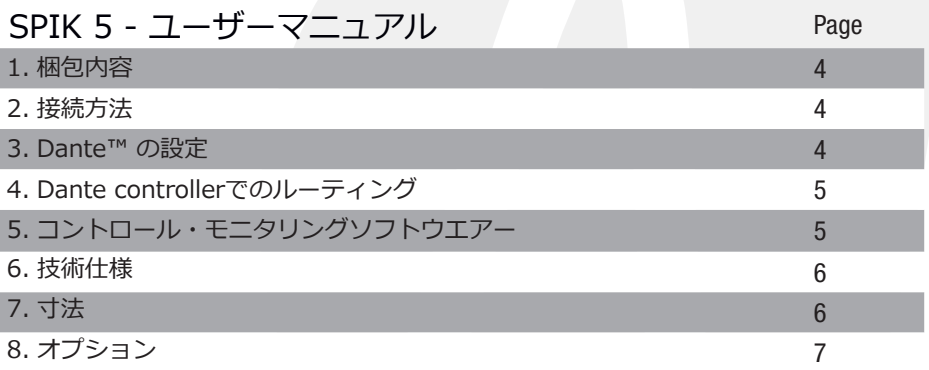

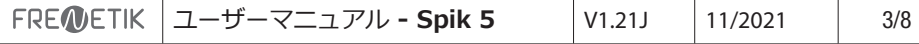

#### 1. 梱包内容

- Spik 5 スピーカー x1 - Uブラケット x1 - ユーザーマニュアル x1

2. 接続方法

Dante™ネットワークに接続するには、Cat5またはCat6ネットワークケーブルを使 用してRJ45コネクターをイーサネットスイッチに接続し、最小100 Mbit/sのファス ...<br>トイーサネットのリンク速度で接続されます。 この接続は、PoE(Power over Ethernet)テクノロジーを使用し、ネットワーク経由でスピーカーに電力を供給す るためにも使用されます。 したがって、PoEスイッチまたはPoEインジェクターを使 用する必要があります。 フルパワーを実現するには、IEEE802.3at-2009「PoE+」 規格に準拠したPoE電源を使用する必要があります。

3. Dante™の設定

1) Dante Controllerソフトウェアを起動します。

2) ネットワーク上に表示されているデバイスが画面に表示されるまで待ちます。 注: もし、デバイスが表示されない場合は次のようないくつかの理由が考えられます。

- デバイスの電源が入っていない/電源が起動中

- デバイスは別のサブネットワークにある

- 他のDante™デバイスと同期させることができない

Dante™デバイスは、[Device Info]または[Clock Status]タブに表示されている必要が あります。 スピーカーを再起動すると、問題をすばやく解決できる可能性があります。 追加情報は、Audinate Dante Controllerのマニュアルに記載されています。

3) Dante™Controllerのメニューバーから、[Device/Device View]を選択するか、

Ctrl + Dキーの組み合わせを押します。 「Device View」ウィンドウが表示されます。

4) メニューバーの下のドロップダウンリストから、設定するスピーカーを選択します。

5) [Status]タブでは、デバイスに関するさまざまな情報が表示されます。

6) [Device Config]タブをクリックします。 必要に応じて、「Sample Rate」を Dante™ネットワークで使用されているものに適合させます(すべてのデバイスが連携 するには、同じサンプルレートである必要があります)

7) [Rename Device]フィールドでは、識別を容易にするために、Danteネットワーク でデバイスに使用されている名前を変更できます。 「Apply」ボタンを押して変更を確 認します。

8) [Network Config]タブから、必要に応じて、スピーカーのDante™インターフェイ スのネットワーク設定を変更できます。

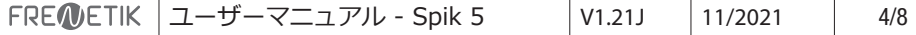

4. Dante controllerでのルーティング

オーディオストリームを構成するには、次のことを行う必要があります。 1) メインウィンドウの[Routing]タブで、右上側の[Transmitters]にある送信機デバ イスのチャネルと[Receivers]の左下にある受信機デバイスのチャネルの[+]ボタン をクリックして開きます。

2) 送信機チャネルと受信機チャネルの交点をクリックします。

3) フィールドにチェックマークが付いた緑色の円が表示されるまで待ちます。

他の接続については、これらの3つのポイントを繰り返します。 Audinateサイト では、Dante Controllerのユーザーガイドを英語でダウンロードできます。 https://www.audinate.com/learning/technical-documentation?lang=ja

#### 5. コントロール・モニタリングソフトウェア

Frenetik Dante™PoE +スピーカー制御/監視ソフトウェアの無償ダウンロードが 可能です。 Frenetikソフトウェアを使用すると、アンプ温度とレベル監視が可能 で、スピーカーレベルを調整し、高音または低音のイコライゼーションを設定でき ます。 これらの設定を保存するには、「SAVE」ボタンを押してください。 「RECALL」ボタンを使用すると、元の構成に戻すことができます。 このソフトウェアは、Windows7以降でのみ動作します。

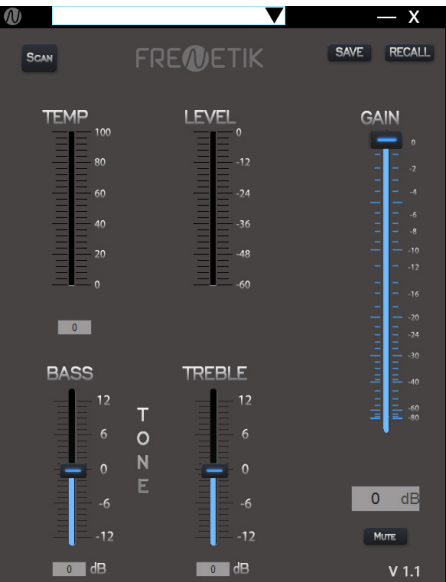

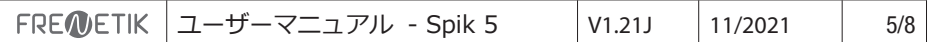

6. 技術仕様

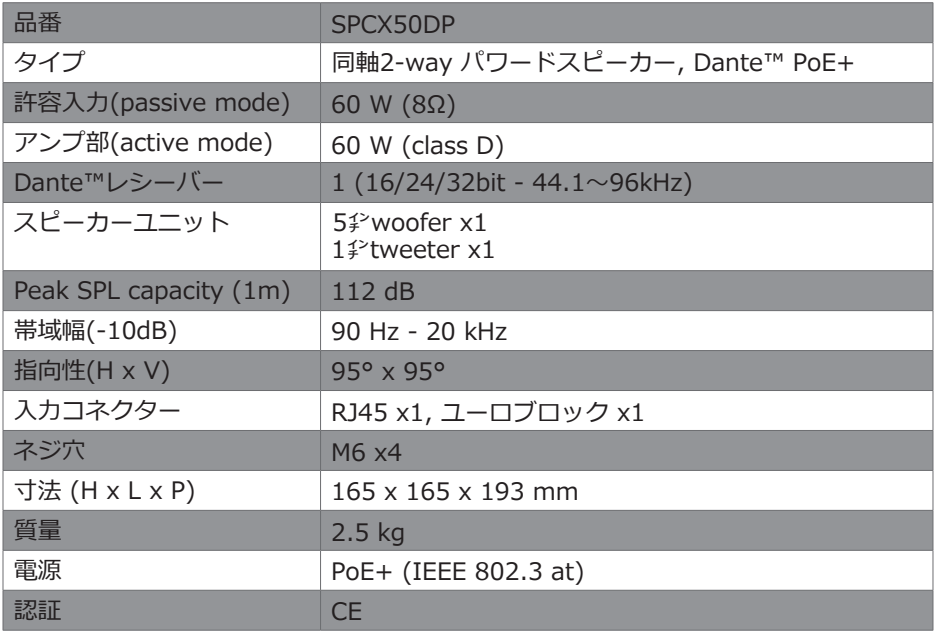

**7.** 寸法

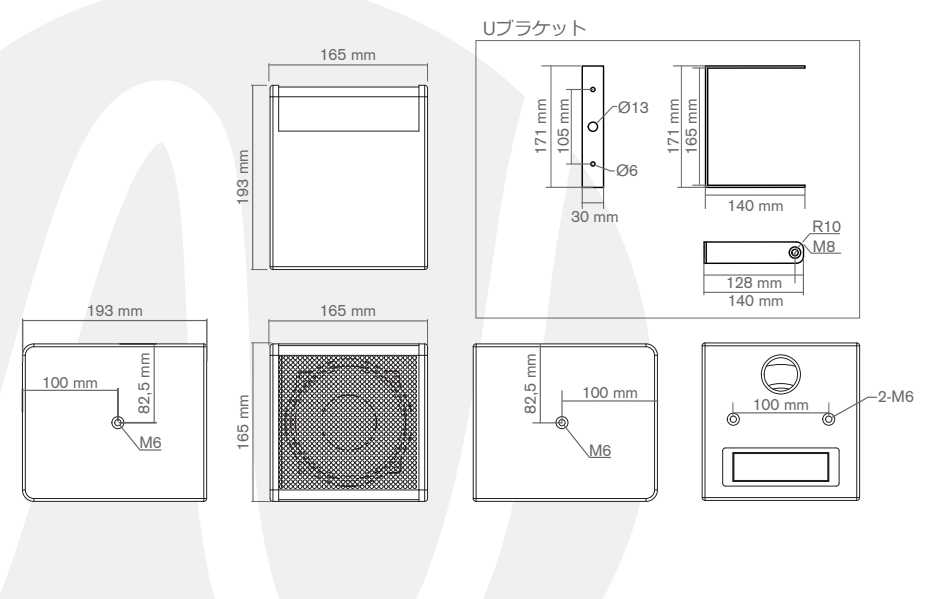

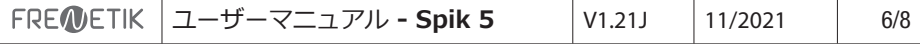

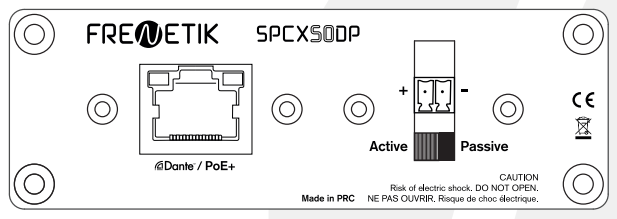

動作モードを選択するためのスイッチ: Active (Dante™ PoE+) または Passive(8Ω)

**8.** オプション

### **Spik Mount**

3軸ウォール/シーリングマウントブラケット: WMB(黒) / WMB-W(白)

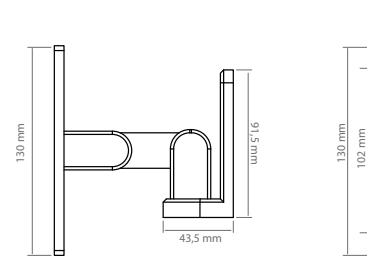

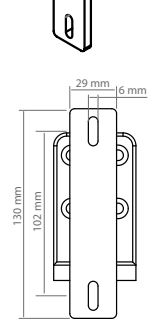

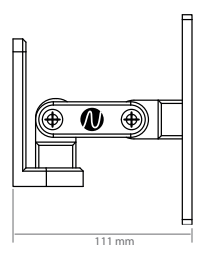

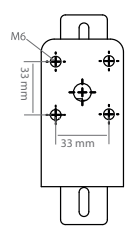

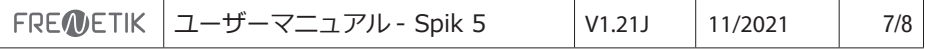

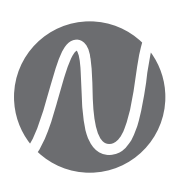

**FRENETIK - France 輸入取扱元 株式会社エレクトリ**